# Find indigenous patients eligible for My Health For Life

| Recipe<br>Name:        | Find indigenous patients eligible for 'My Health For Life'                                                                                                    |
|------------------------|----------------------------------------------------------------------------------------------------|
| Rationale:             | My health for life will help people at high risk of developing chronic conditions such as heart disease, stroke and type 2 diabetes to make healthy lifestyle changes.                                                                                                    |
|                        | The steps in this recipe show how to identify patients who are indigenous. Further information and resources are available here: https://www.myhealthforlife.com.au/                                                                                                    |
| Target:                | To identify all indigenous patients with no current diagnosis of diabetes, Heart Failure, CVD or chronic kidney disease who are eligible to be referred to the 'My Health For Life' program.                                                                                                    |
| CAT Starting<br>Point: | <ol> <li>CAT Open - CAT4 view (all reports) loaded</li> <li>Population Extract Loaded and Extract Pane "Hidden"         <ul> <li>Filter Pane open and under the 'General' tab 'Active Patients' (3x &lt;2 years) selected (this step can be omitted if you want to search for all patients).</li> </ul> </li> </ol> |

We provide other recipes showing how to find patients on our My Health For Life recipe page here: My Health For Life Recipes

## CAT Start screen

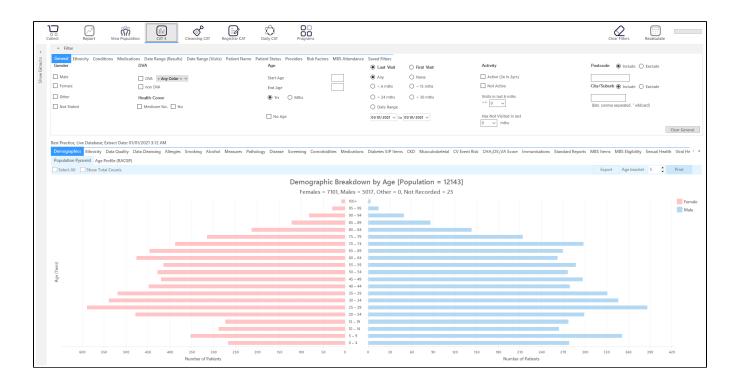

### **RECIPE Steps Filters:**

• In the Start Age box type 18 to only show patients older than 18.

| General Ethnicity Conditions |                     | Patient Name Patient Status Providers Risk Factors M |                                                    |                     |                                      |
|------------------------------|---------------------|------------------------------------------------------|----------------------------------------------------|---------------------|--------------------------------------|
| Gender                       | DVA                 | Age                                                  | Last Visit O First Vi                              | sit Activity        | Postcode   Include  Exclude          |
| Male                         | DVA < Any Color > ~ | Start Age                                            | Any O None                                         | Active (3x in 2yrs) |                                      |
| Female                       | non DVA             | End Age                                              | ○ < 6 mths ○ < 15 mt                               | hs Not Active       | City/Suburb   Include   Exclude      |
| Other                        | Health Cover        | Yrs     Mths                                         | ○ < 24 mths ○ < 30 m                               |                     |                                      |
| Not Stated                   | Medicare No. No     |                                                      | O Date Range                                       | >= 0 ~              | (lists: comma separated, * wildcard) |
|                              |                     | No Age                                               | 01/01/2021 $\checkmark$ to 01/01/2021 $\checkmark$ |                     |                                      |
|                              |                     |                                                      |                                                    | 0 ~ mths            | Clear General                        |

• Apply the 'Indigenous' filter on the 'Ethnicity' tab.

| Ethnicity         | Medications Date Range (Results) Date Range (Visits                        | s) Patient Name Patient Status Providers Risk Factors MBS Attendance Saved Filters                       |               |
|-------------------|----------------------------------------------------------------------------|----------------------------------------------------------------------------------------------------|---------------|
| Indigenous Status |                                                                            | Other Rhnicities                                                                                         |               |
| ☑ Indigenous      | Non-Indigenous     Not Recorded/Stated     Notbing Recorded     Not Stated | Afrikaner       Afrikaner       Abrainin       Appertin       Appertin       American       Anglo-Indian |               |
|                   |                                                                            | Ce                                                                                                    | ear Ethnicity |

- OPTIONAL: In the "General" filter tab click on 'Active (3x in 2yrs)' as this will only show those patients with at least 3 visits in the last 2 years
- · Click on "Conditions" tab under Diabetes select "No"
- Select "No" for Heart Failure
- Select "No" for all conditions listed under the CVD group
- Select "No" for "Chronic Renal Failure"

| General Ethnicity Conditi          | ions Medications Da | ate Range (Results) Date Ra | nge (Visits) Patient Name | Patient Status Providers Ri | sk Factors MBS Attenda | nce Saved Filters     |      |                        |       |                       |                  |
|------------------------------------|---------------------|-----------------------------|---------------------------|-----------------------------|------------------------|-----------------------|------|------------------------|-------|-----------------------|------------------|
| Chronic Mental Health Cancer Other |                     |                             |                           |                             |                        |                       |      |                        |       |                       |                  |
| Diabetes                           |                     | Respiratory                 |                           | Cardiovascular              |                        |                       |      | Musculoskeletal        |       | Renal Impairment      |                  |
| Yes                                | No No               | Yes                         | No                        | Yes                         | No No                  |                       |      | Yes                    | No    | Ves                   | No No            |
| Type II                            | No No               | Asthma                      | No                        | Hypertension                | No                     |                       |      | Inflammatory Arthritis | No    | Chronic Renal Failure | No No            |
| Type I                             | No No               | COPD                        | No No                     | Cardiovascular Disea        | ise (CVD):             |                       |      | Musculoskeletal Other  | No    | Acute Renal Failure   | No No            |
| Undefined Diabetic                 | No No               |                             |                           | Heart Failure               | V No                   |                       |      | Bone Disease           | No No | Dialysis              | No No            |
| Type I or II                       |                     |                             |                           | CHD                         | V No                   | PAD PAD               | V No | Osteoporosis           | No No |                       |                  |
|                                    |                     |                             |                           | Stroke                      | V No                   | Carotid Stenosis      | V No | Osteoarthritis         | No    | Kidney Transplant     | No               |
| Gestational                        | No No               |                             |                           | П МІ                        | V No                   | Renal Artery Stenosis | ₩ No |                        |       |                       | Clear Conditions |

• Click on the 'Date Range (Results) filter to only show results that have been recorded in a specified date range, in this case in the last 24 months. This will move all patients with results older than 24 months to the 'not recorded' part of the reports and avoids listing patients with old results.

| General Ethnicity Conditions Medica                                                                 | tions Date Range (Results) Date Range (Visits                                                                                                    | ) Patient Name Patient Status Providers Risk Fac | tors MBS Attendance Saved Filters |                                                                                                    |               |  |  |  |  |  |  |  |  |
|----------------------------------------------------------------------------------------------------|----------------------------------------------------------------------------------------------------|--------------------------------------------------|-----------------------------------|----------------------------------------------------------------------------------------------------|---------------|--|--|--|--|--|--|--|--|
| Date Range for Last Recorded Result                                                                 | Date Range for Last Recorded Result or Event                                                                                                    |                                                  |                                   |                                                                                                    |               |  |  |  |  |  |  |  |  |
| The date range selected will filter out result                                                      | he date range selected will filter out results or events that are not within the selected period and treat them as not recorded. This filter is not applicable to graphs that display time periods. |                                                  |                                   |                                                                                                    |               |  |  |  |  |  |  |  |  |
| <ul> <li>All</li> <li>&lt;= 6 mths</li> <li>Date Range (from - to)</li> <li>07/07/2021 √</li> </ul> | O <= 12 mths           ØV ØV 2021 →                                                                                                    | ○ <= 15 mths                                     | (a) [ 24 millio ]                 | Use for<br>Measurements<br>Pathology<br>MdS Henris<br>Visit Types<br>Oigila Health (SHCSE sploads)<br>Simoking/Actional<br>Influenza<br>Cervical Scientings<br>POIF | Clear Results |  |  |  |  |  |  |  |  |

We have now created a filter to find all indigenous patients older than 18, with no diagnosis of diabetes, Heart Failure, CVD or chronic renal disease. All of these patients may be eligible for the My Health For Life program. To see a list of all patients, click "Recalculate"

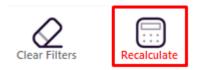

Further filters can be applied to reduce the number of patients found, for example only active patients (3 visits in 2 years) or only patients who have been to the clinic in the last 6 months can be selected by adding to the filter criteria.

To see all patients click on "View Population":

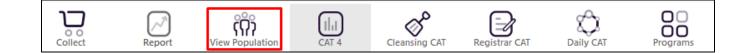

#### This will show you the "Patient Re-identification report" which can be exported to MS Excel for further use.

| $\triangleleft$ | 1 0        | f2 🗅 🕻     | XX                 | ₿ D,               | Q   | 00-                | 100% -       | Find                                |          |                                |             |                  |                                        |  |
|-----------------|------------|------------|--------------------|--------------------|-----|--------------------|--------------|-------------------------------------|----------|--------------------------------|-------------|------------------|----------------------------------------|--|
| I               | Filtering  | By: Age 18 |                    | -<br>tient, Indige |     |                    |              | Type II - No, (<br>ilure), Last Res |          |                                | I, CVD - CH | D, CVD - Rei     | nal Artery Stenosis,                   |  |
|                 | ID         | Surname    | First Name         | Known As           | Sex | D.O.B<br>(Age)     | Address      | City                                | Postcode | Phone (H/W)                    | Phone (M)   | Medicare I       | HI Assigned<br>Provider &<br>Last Seen |  |
|                 | 4545       | Surname    | Firstname_35<br>9  | Firstname_35<br>9  | F   | 01/01/2003 (18)    | 12 John St   | Suburb Town                         | 4234     | H:07 50505050<br>W:07 50509999 | 1234999999  | 12341234123<br>4 | None<br>25/09/2019                     |  |
| 1               | 2993       | Surname    | Firstname_55<br>4  | Firstname_55<br>4  | F   | 01/01/1988<br>(33) | 12 John St   | Suburb Town                         | 5848     | H:07 50505050<br>W:07 50509999 | 1234999999  | 12341234123<br>4 | Surname_5<br>21/08/2019                |  |
|                 | 11000      | Surname    | Firstname_89<br>7  | Firstname_89<br>7  | F   | 01/01/1986<br>(35) | 12 John St   | Suburb Town                         | 5666     | H:07 50505050<br>W:07 50509999 | 1234999999  | 12341234123<br>4 | Surname_22<br>04/12/2020               |  |
|                 | 11354      | Surname    | Firstname_97<br>3  | Firstname_97<br>3  | М   | 01/01/1991<br>(30) | 12 Jogger St | Suburb Town                         | 5687     | H:07 50505050<br>W:07 50509999 | 1234999999  | 12341234123<br>4 | Surname_0<br>01/10/2020                |  |
| 4               | 8413       | Surname    | Firstname_13<br>14 | Firstname_13<br>14 | F   | 01/01/2002<br>(19) | 12 John St   | Suburb Town                         | 2085     | H:07 50505050<br>W:07 50509999 | 1234999999  | 12341234123<br>4 | Surname_5<br>12/03/2020                |  |
| 1               | 3131       | Surname    | Firstname_23<br>09 | Firstname_23<br>09 | F   | 01/01/1986<br>(35) | 12 John St   | Suburb Town                         | 2476     | H:07 50505050<br>W:07 50509999 | 1234999999  | 12341234123<br>4 | Surname_25<br>20/10/2020               |  |
|                 | 4676       | Surname    | Firstname_28<br>81 | Firstname_28<br>81 | F   | 01/01/1971<br>(50) | 12 John St   | Suburb Town                         | 3640     | H:07 50505050<br>W:07 50509999 | 1234999999  | 12341234123<br>4 | Surname_19<br>30/04/2020               |  |
|                 | 1149       | Surname    | Firstname_32       | Firstname_32       | м   | 01/01/2002         | 12 Jogger St | Suburb Town                         | 3528     | H:07 50505050                  | 1234999999  | 12341234123      | None                                   |  |
|                 |            |            |                    |                    |     |                    |              |                                     |          |                                |             |                  |                                        |  |
| 2               | <b>0</b> + |            |                    |                    |     |                    |              |                                     |          |                                |             | 4                | C 🗐 🖸                                  |  |
| ne A            | dd/Withdra |            |                    |                    |     |                    |              |                                     |          |                                |             |                  | Share SMS Voicen                       |  |

This recipe can be further modified by using additional criteria such as only those patients with high BP, increased waist circumference or high cholesterol, please see our other My Health For Life recipes for details here: My Health For Life Recipes

#### Create a prompt to display in Topbar

0 Remember you need to be in the CAT4 Daily View to be able to create prompts. Other pre-requisites are: Topbar is installed • CAT4 is linked to Topbar via Edit/Preferences/Topbar - check here for details: Linking CAT to Topbar

To start click on the 'Daily View' icon on the top of your CAT4 screen:

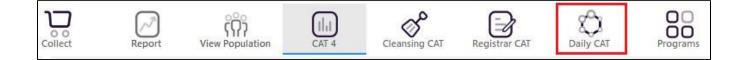

Once you have applied the filter(s) and displayed the patients of interest as described above, you can create a prompt that will be shown to all clinicians using Topbar if a patient meeting the prompt criteria is opened in their clinical system. The full guide is available at CAT PLUS PROMPTS and a short guide on how to create prompts in CAT4 can be found at Creating a Prompt in CAT4

To start you have to use the drop-down menu at the bottom of the patient details report and select "Prompt at Consult - Topbar" then click on "Go" to give the new prompt a name.

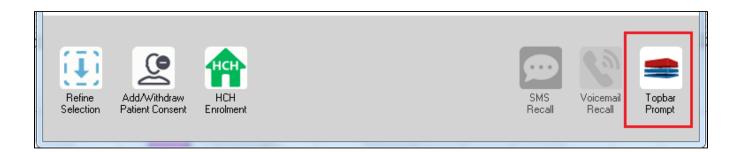

The name you enter is the prompt text displayed in Topbar, so choose a simple but clear name that tells the clinician seeing the prompt what should be done.

| < | Patient Re          | identification                                             |                  | page. Not that    | -   | -                   |                  |                                       |
|---|---------------------|------------------------------------------------------------|------------------|-------------------|-----|---------------------|------------------|---------------------------------------|
|   |                     | of 3 <b>) )</b><br><b>Report [patie</b><br>(Conditions (Di |                  | 3]                |     | mths, Sele          | cted: F          | Topbar Prompt                         |
|   | ÷                   | ÷                                                          | \$               | ÷                 | ¢   | ¢                   |                  | Filters:                              |
|   | ID                  | Surname                                                    | First Name       | Known As          | Sex | D.O.B               | Addre            | category (Diabetes): Yes              |
|   | 2623                | Surname                                                    | Firstname_58     | Firstname_58      | M   | 01/02/1979          | 12 Jog           | Last Results <= 12 mths               |
|   | 3891                | Surname                                                    | Firstname_59     | Firstname_59      | м   | 01/02/1970          | 12 Jog           | Charts:                               |
|   | 6993                | Surname                                                    | Firstname_264    | Firstname_26<br>4 | F   | 01/02/1974          | 12 Joh           | HBA1c Status in % : No HBA1c Recorded |
|   | •                   |                                                            |                  | 1                 |     | 1                   | +                |                                       |
|   |                     |                                                            |                  |                   |     |                     |                  | OK Cancel                             |
|   |                     | 9                                                          | нсн              | <b>9</b>          |     |                     |                  |                                       |
|   | Refine<br>Selection | Add/Withdraw<br>Patient Consent                            | HCH<br>Enrolment | SMS<br>Recal      |     | /oicemail<br>Recall | Topbar<br>Prompt |                                       |